## 24.3.3 MimeMessage

Die Klasse MimeMessage (gb.mime) wird stets zusammen mit den Klassen Mime und MimePart verwendet

- um den Quelltext einer EMail aus Header und Body zu erzeugen oder
- den Quelltext einer EMail in Header und Body zu zerlegen. ø

Die Klasse kann erzeugt werden. Eine neue EMail vom Typ MimeMessage wird so erzeugt:

Dim hMimeMessage As MimeMessage hMimeMessage = New MimeMessage ( [ <u>Contents</u> As String ] )

- Der Inhalt des optionalen Parameters 'Contents' bestimmt den Text in der Mime-Nachricht. ø
- ø Fehlt der Parameter, so wird eine leere Mime-Nachricht erzeugt.

## 24.3.3.1 Eigenschaften

Die Klasse *MimeMessage* verfügt über diese Eigenschaften, die in der folgenden Tabelle beschrieben werden.

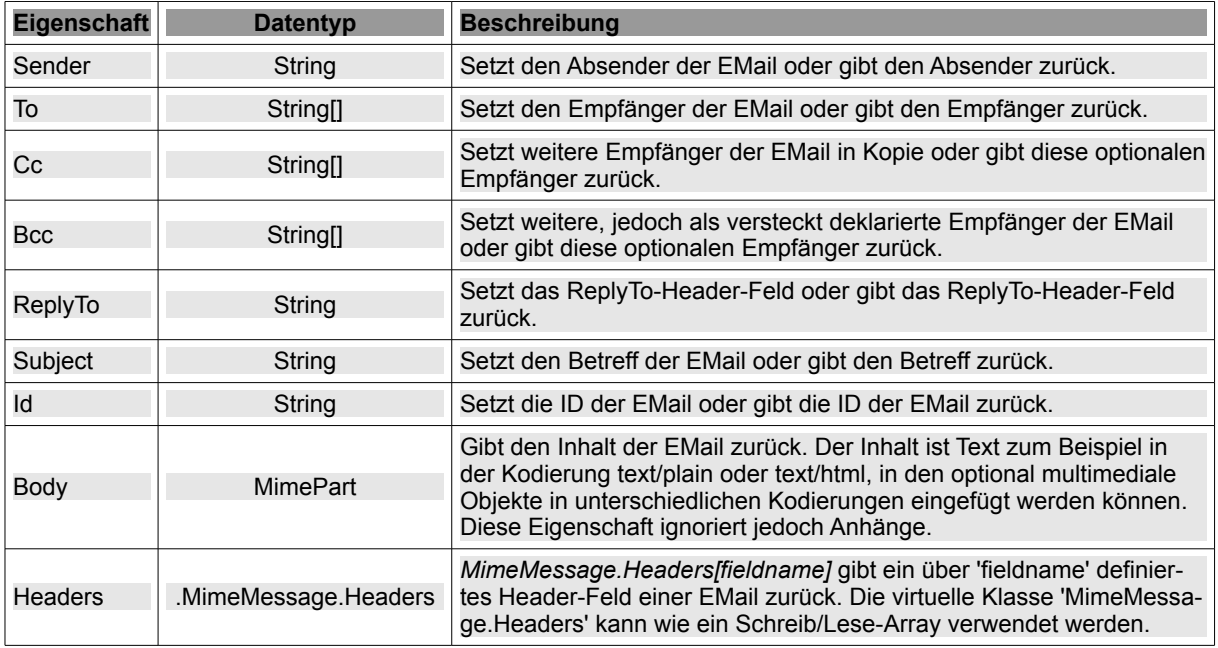

Tabelle 24.3.3.1.1 : Eigenschaften der Klasse MimeMessage

Kommentar:

- Über ausgewählte Eigenschaften der Klasse MimeMessage haben Sie direkten Schreib-Lese-Zugriff auf spezielle Felder im Header wie To, From, Subject oder Body, die in jeder EMai enthalten sind.
- Andere Header-Felder wie zum Beispiel das Datum in einer EMail können Sie über die Eigenschaft Headers["feldname"] = Headers["Date"] auslesen oder setzen.
- Den Body-Teil können Sie nur als Text vom Typ MimePart (→ Kapitel 24.3.2) auslesen oder setzen.

Beispiel 1 – Inhalt von Header-Feldern festlegen

Mit diesem Quelltext-Ausschnitt setzen Sie den Wert einer Kopfzeile (Header-Feld) mit dem Bezeichner 'FieldName':

```
Dim hMimeMessage As MimeMessage 
Dim sString As String 
hMimeMessage.Headers [ FieldName As String ] = sString
```
Beispiel 2 – Inhalt von Header-Feldern auslesen

So geben Sie den Wert einer Kopfzeile (Header-Feld) mit dem Bezeichner 'FieldName' zurück:

Dim hMimeMessage As MimeMessage Dim sString As String sString = hMimeMessage.Headers [ FieldName As String ]

## 24.3.3.2 Methoden

Die Klasse *MimeMessage* besitzt nur eine Methode. Die Funktion *ToString* setzt eine EMail aus ihren Teilen Header und Body zusammen:

Function ToString ( ) As String

24.3.3.3 Projekt

Mit dem folgenden Quelltext-Ausschnitt können Sie nicht nur den Inhalt ausgewählter Header-Felder sondern auch Body-Sub-Header-Felder in einem EMail-Quelltext auslesen und anzeigen. Außerdem erhalten Sie Informationen zu den EMail-Anhängen, sofern diese vorhanden sind. Den Informationen wird eine Übersicht zur Struktur der untersuchten EMail vorangestellt:

```
Public Sub btnShowMimeMessageDetails Click()
    Dim hMimeMessage As New MimeMessage
    Dim hMimePart, hMimePart2 As MimePart
    Dim sMessage, sEncoding As String
   Dim k As Integer = 1
   hMimeMessage = New MimeMessage(txaMonitor.Text)
  $sBodyType = Scan(hMimeMessage.Part.Headers["Content-Type"], "*;*")[0]
  sMessage = ("D E T A I L S M I M E - M E S S A G E")
    txaMonitor.Insert(sMessage & gb.NewLine)
  txaMonitor.Insert(String$(String.Len(sMessage), "-") & gb.NewLine)
    txaMonitor.Insert(gb.NewLine)
' Parse mimemessage ...
  txaMonitor.Insert("+ " & $sBodyType & gb.NewLine)
    ParsePart(hMimeMessage.Body, True)
   ParsePart(hMimeMessage.Part, False)
 Show details
  txaMonitor.Insert(String$(80, "-") & gb.NewLine)
    txaMonitor.Insert(gb.NewLine)
 txaMonitor.Insert("CONTENT-TYPE EMAIL = " & Scan(hMimeMessage.Headers["Content-Type"], "*;*")[0] & qb.-
NewLine)
  txaMonitor.Insert("DATE = " & hMimeMessage.Headers["Date"] & gb.NewLine)
  txaMonitor.Insert("FROM = " & hMimeMessage.Sender & gb.NewLine)
txaMonitor.Insert("RETURN-PATH = " & hMimeMessage.Headers["Return-Path"] & gb.NewLine)
  txaMonitor.Insert("SUBJECT = " & hMimeMessage.Subject & gb.NewLine)
  txaMonitor.Insert("TO = " & hMimeMessage.To & gb.NewLine)
   If hMimeMessage.Cc Then
          txaMonitor.Insert("CC = " & hMimeMessage.Cc & gb.NewLine)
   Endif
  txaMonitor.Insert("BCC = "; hMimeMessage.Bcc ' Blind means hidden
txaMonitor.Insert("MESSAGE-ID = " & hMimeMessage.Id & gb.NewLine)
txaMonitor.Insert("MIME-VERSION = " & hMimeMessage.Headers["MIME-Version"] & gb.NewLine)
   hMimePart = New MimePart
   hMimePart = hMimeMessage.Part
  hMimePart2 = New MimePart
  hMimePart2 = hMimeMessage.Part
  If Scan(hMimeMessage.Headers["Content-Type"], "*;*")[0] Like "*/mixed" Then ' : Attachment number >= 1
          txaMonitor.Insert(gb.NewLine)  
          sMessage = ("D E T A I L S  F O R  A T T A C H M E N T")
          txaMonitor.Insert(sMessage & gb.NewLine)
     txaMonitor.Insert(String$(String.Len(sMessage), "-") & gb.NewLine)
          txaMonitor.Insert(gb.NewLine)
   Endif
    For Each hMimePart2 In hMimePart
        If hMimePart2.Disposition = "attachment" Then
              txaMonitor.Insert(("Attachment ") & Str(k) & ":" & gb.NewLine)
              Inc k
```

```
txaMonitor.Insert("Disposition = " & hMimePart2.Disposition & gb.NewLine)
       Select Case hMimePart2.ContentEncoding
                   Case 0
                       sEncoding = "Default"
                   Case 1
                       sEncoding = "7Bit"
                   Case 2
                       sEncoding = "8Bit"
                   Case 3
           sEncoding = "Binary"
         Case 4
                       sEncoding = "Base64"
                   Case 5
                       sEncoding = "QuotedPrintable"
                   Case 6
                       sEncoding = "UUEncode"
              End Select
       txaMonitor.Insert("ContentEncoding = " & sEncoding & gb.NewLine)
       txaMonitor.Insert("ContentType = " & hMimePart2.ContentType & gb.NewLine)
       txaMonitor.Insert("FileName = " & hMimePart2.FileName & gb.NewLine)
               txaMonitor.Insert(gb.NewLine)  
        Endif
    Next
```
btnShowMimeMessageDetails.Enabled = False

End ' btnShowMimeMessageDetails\_Click()

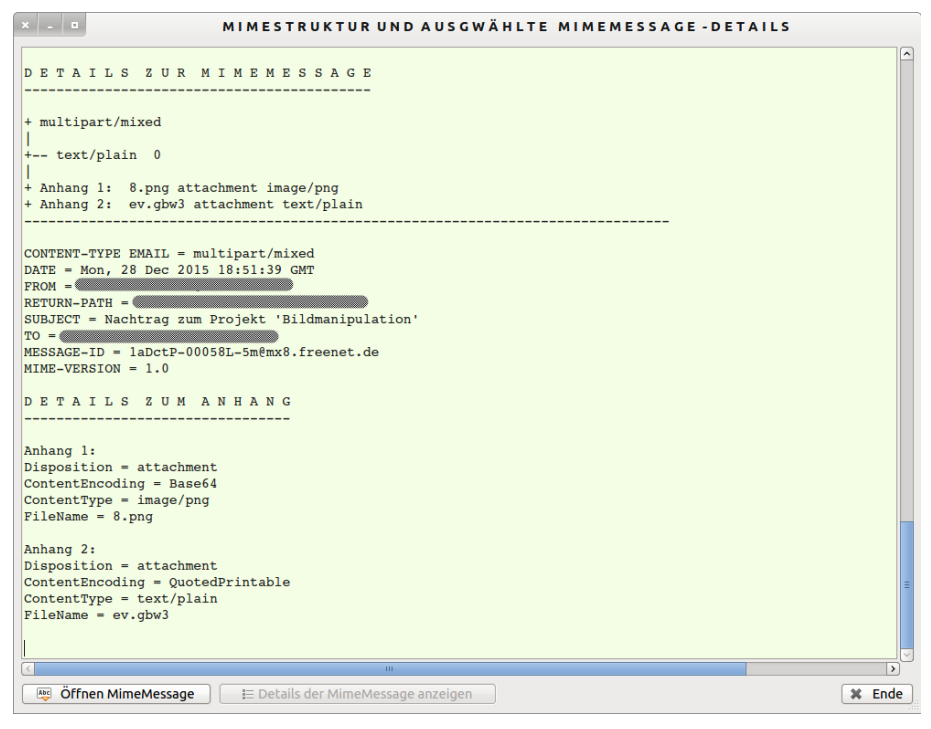

Abbildung 24.3.3.3.1: Anzeige ausgewählter Details in einer EMail als MimeMessage